# ◎◎電子証明書に関するよくある質問◎◎

- Q.1 電子証明書とは何か。
- A.1 電子証明書とは、電子証明を実印とした場合の印鑑証明書に相当するものであり、事 業所の身元を証明する身分証明書のことです。

電子証明書により、事業所からのインターネット請求が真に名義人によってなされたものであ るかを確認し、情報が送信途中で改ざんされていないことを証明します。

## 電子証明書を取得されないと、請求の作成・送信及び通知文書の取得はできません。

Q.2 電子証明書を取得するにはどのようにしたらよいか。

A.2 事業所が Microsoft Edge または Google Chrome から「電子請求受付システム総合窓 口」を検索し、ログインした上で発行申請を行っていただく必要があります。

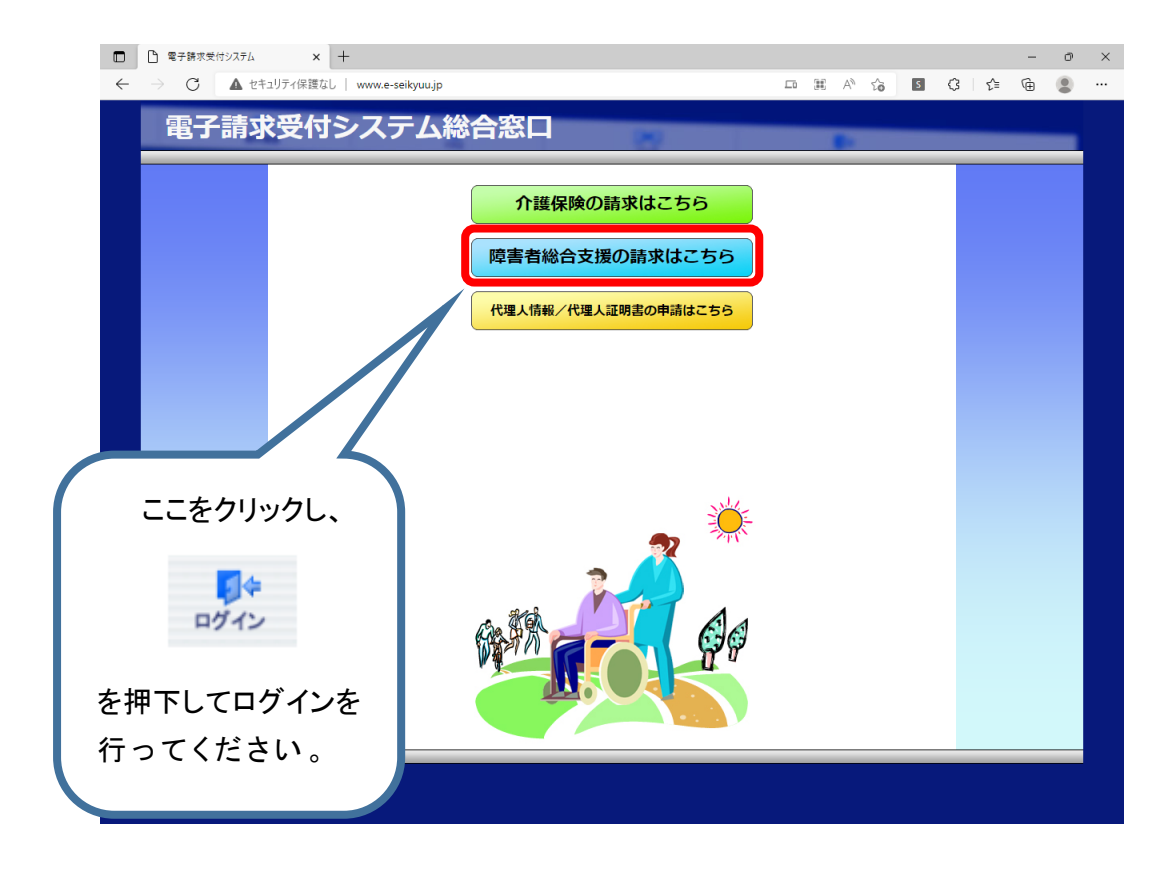

#### 【新規取得の手順】

電子証明書を新規に取得する場合の手順については、電子請求受付システムをログインした後

に マニアル から「電子請求受付システム<u>導入</u>マニュアル(事業所編)」を取得し、「3.2.電子証明書 の取得」を参照してください。

【更新の手順】

 電子証明書を更新する場合の手順については、電子請求受付システムにログインした後 **□□** |<br>▽ニュアル | から「電子請求受付システム<u>操作</u>マニュアル(事業所編)」を取得し、「3.7.2 電子証明書を 更新する」を参照してください。

〇注意事項〇

発行申請をされただけでは、請求の作成・送信及び通知文書の取得はできません。 必ず電子証明書のダウンロード・インストールを行ってください。

- ① 電子証明書が発行されると、ログイン後の に「証明書発行完了通知」が届きます。
- ② ①が届いたら、 | 調整 | から発行申請時に使用した証明書発行用パスワードを用いて、 パソコンへ電子証明書をダウンロード・インストールしてください。
- Q.3 電子証明書の発行申請、ダウンロード・インストールするときの証明書発行用パスワ ードがわからない。
- A.3 証明書発行用パスワードは、事業所開設時に国保連合会から郵送する「電子請求登 録結果に関するお知らせ」(テスト ID(TJ から始まる ID)が記載されているもの)に記載されて います。

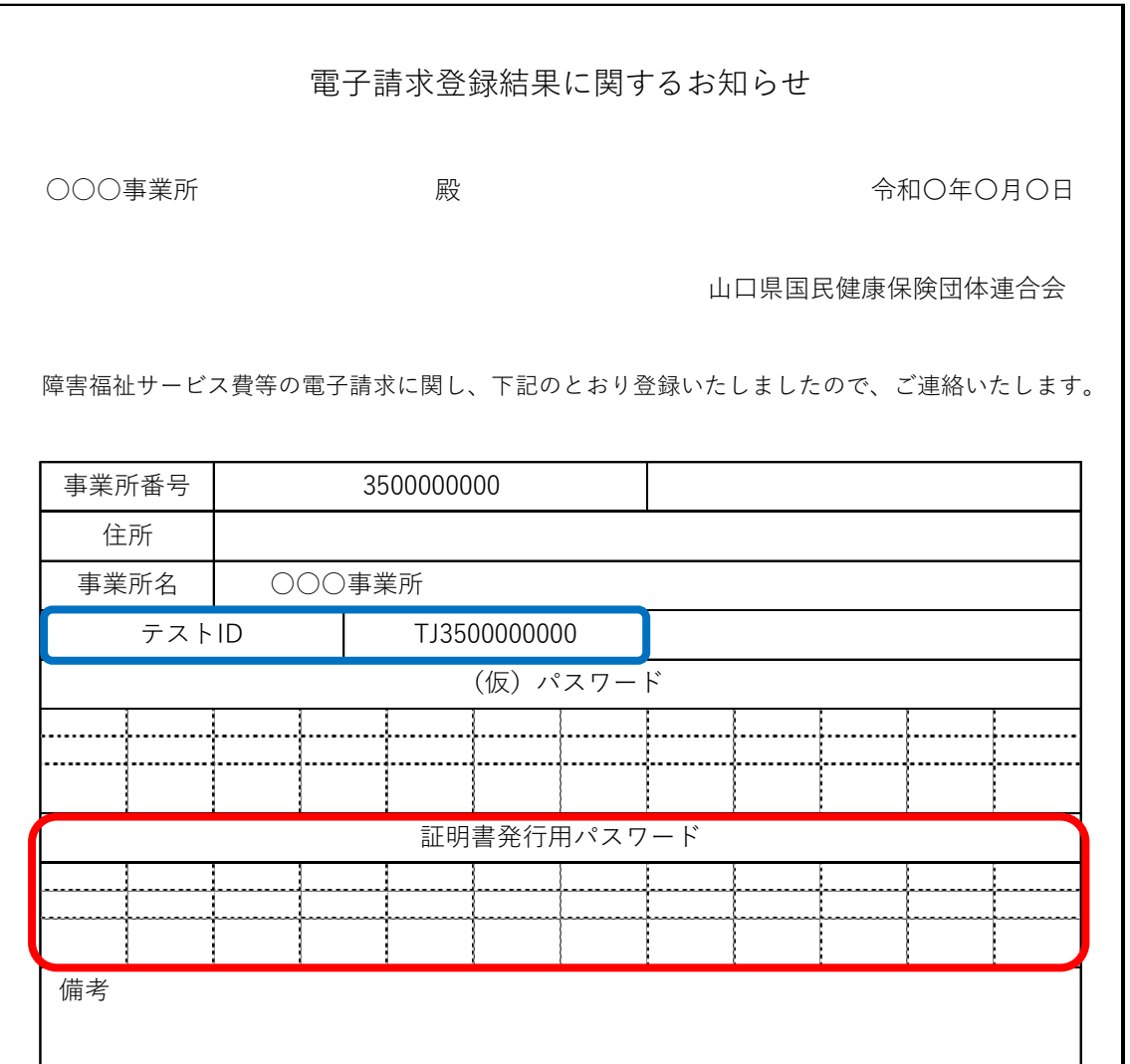

※証明書発行用パスワードは、証明書の発行申請の際だけでなく、ダウンロード・インス トール時や更新申請の際にも使用するため、大切に保管してください。

# Q.4 証明書発行用パスワードを紛失してしまった。

A.4 連合会から郵送した Q.3の帳票を紛失し、電子証明書の発行申請及びインストール を行うことができなくなってしまった場合、再発行の必要があります。

まずは、Q.3の帳票がお手元にあるか確認してください。お手元にある場合は再発行の必要 はありません。

【再発行の手順】

 証明書発行用パスワードの再発行を行う手順については、電子請求受付システムにログイン した後、 マニット から「電子請求受付システム<u>操作</u>マニュアル(事業所編)」を取得し、「3.7.4 証 明書発行用パスワード再発行」を参照してください。

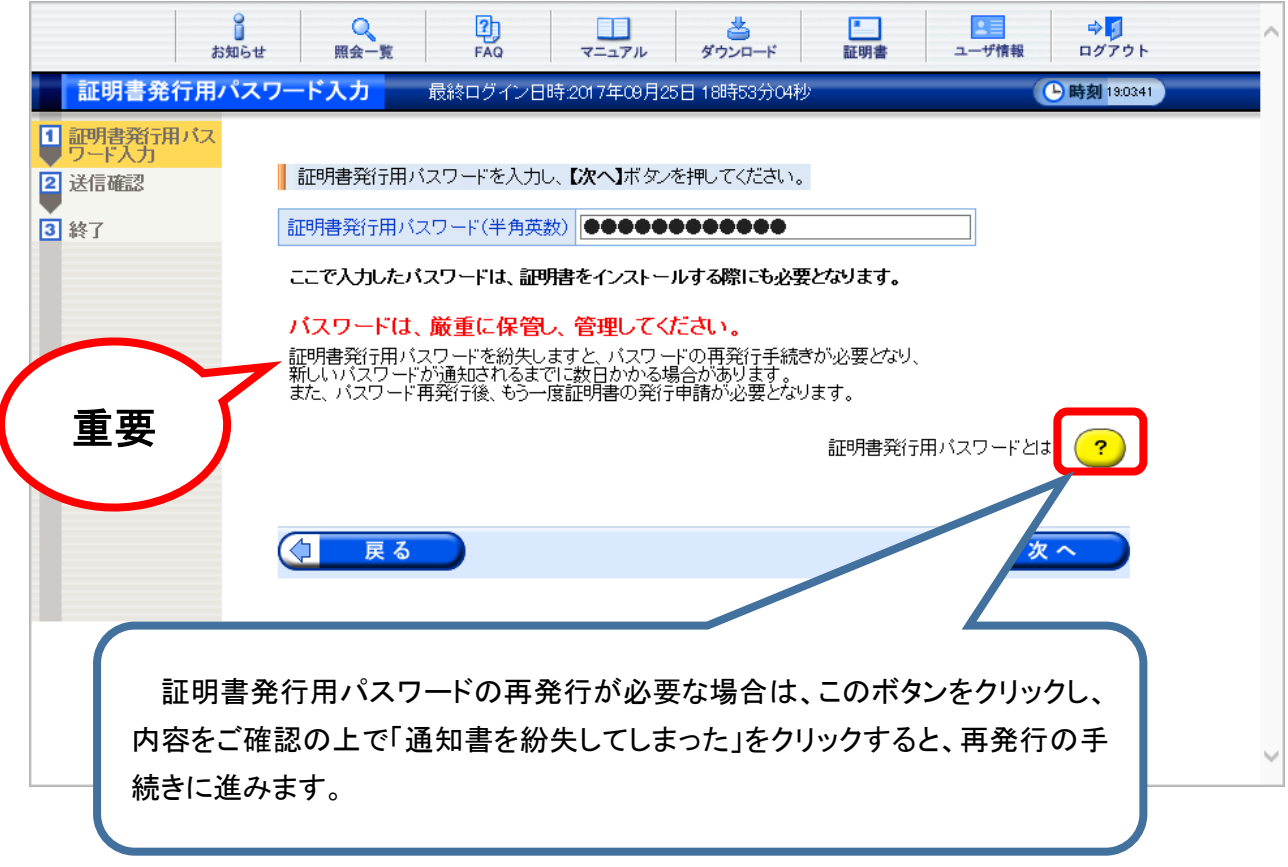

- Q.5 電子証明書の有効期限が近づき、 「証明書有効期限切れ事前通知」というお知らせ が届いたがどうしたらよいか。
- A.5 電子証明書の有効期間は発行日から3年間です。「証明書有効期限切れ事前通知」 というお知らせは、電子証明書の有効終了年月日の90日前に通知されます。通知を確 認後、期日までに更新申請を行ってください。

更新申請後に発行された電子証明書の有効期間は、更新申請を行った日からではなく、現 在の電子証明書の有効終了年月日の翌日から3年間となりますので、早期申請により有効期 間の重複といった不利が生じることはありません。

→電子証明書を更新する手順については、

「Q.2 電子証明書を取得するにはどのようにしたらよいか。」をご参照ください。

- Q.6 電子証明書の有効期間が過ぎてしまい、請求情報を送信した際に、「付与された証 明書を検証した結果、証明書エラーになりました。」というエラーが発生するがど うしたらよいか。
- A.6 有効期間を過ぎてしまった場合、新規に電子証明書を取得する必要があります。 更新が可能な期間は、電子証明書の有効終了年月日の90日前から有効終了年月日までで あり、有効期間を過ぎてしまっている場合は「更新」ができないため「新規」の取得となります。

 →新規に電子証明書を取得する手順については、 「Q.2 電子証明書を取得するにはどのようにしたらよいか。」をご参照ください。

## Q.7 電子証明書の発行手数料とその支払方法について知りたい。

# A. 7 発行手数料及び支払方法は、下表をご参照ください。

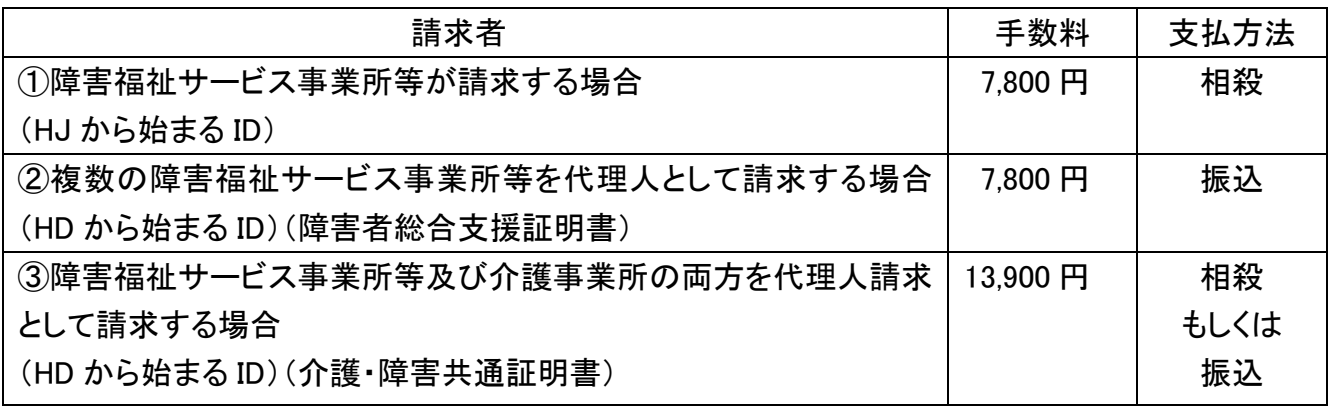

- Q.8 パソコンの買い換え等を行った場合やパソコンを初期化した場合、電子証明書はどう したらよいか。
- A.8 請求情報を送信するためには、新しいパソコン等に電子証明書を再度ダウンロード・ インストールする必要があります。

旧パソコン等に有効期間の残っている電子証明書が存在する場合は、新しいパソコン等に 再度ダウンロード・インストールを行えば、新たに発行申請手続きの必要はありません。

 【ダウンロード・インストールの手順】 電子証明書のダウンロード・インストールの手順については、電子請求受付システムをログイ ンした後に マニュアル から「電子請求受付システム<u>操作</u>マニュアル(事業所編)」を取得し、「3.7.3. 電子証明書を再度ダウンロード・インストールする」を参照してください。

Q.9 電子証明書が正しくインストールされているか確認したい。

A.9 電子証明書は、紙ベースでの確認はできません。(「Q.1 電子証明書とは何か。」参照)

電子証明書のダウンロード・インストールを行った際、最後に

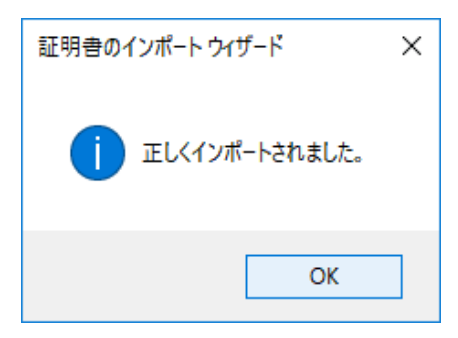

といったポップが表示されれば、パソコンに正しくインストールされています。